# How to *Update an Expired eKEY®* — Update Automatically —

## **Android**TM **Apple**®

- 1. Open the Supra TRACcess eKEY app and eKEY will attempt to update.
- 2. Enable **Automatic Update** in **Settings**  (enabled by default) and eKEY will attempt to update overnight.

*Note: Some Apple devices will only update overnight if the TRACcess eKEY app is a frequently used app.*

- 3. Select **Update Key** then **Wireless Update,**  and eKEY will attempt to update.
- 4. Select **Update Key** then **Emergency Update Code,** then enter your code.

*Note: The number of emergency update codes (EUCs) that can be consecutively requested is limited by your TRACcess administrator. If your limit is reached, you must use a cellular or Wi-Fi data connection to update your Supra TRACcess eKEY app and reset your EUC limit.*

### 1. Open the app

*Note: An active cellular or Wi-Fi® data connection is required.*

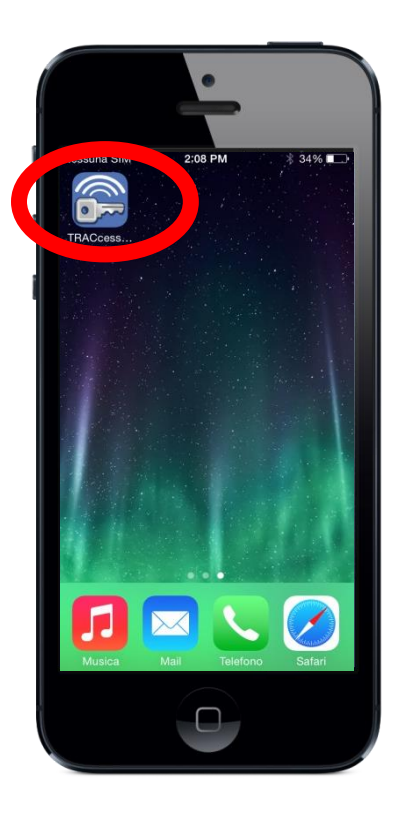

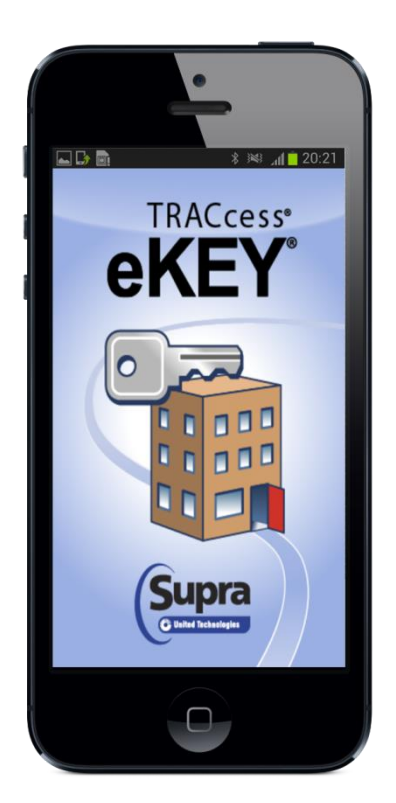

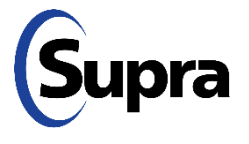

## How to *Update an Expired eKEY®* — Update Automatically —

### **Android Apple**

- 1. Open the Supra TRACcess eKEY app and eKEY will attempt to update.
- 2. Enable **Automatic Update** in **Settings**  (enabled by default) and eKEY will attempt to update overnight.

*Note: Some Apple devices will only update overnight if the TRACcess eKEY app is a frequently used app.*

- 3. Select **Update Key** then **Wireless Update,**  and eKEY will attempt to update.
- 4. Select **Update Key** then **Emergency Update Code,** then enter your code.

*Note: The number of emergency update codes (EUCs) that can be consecutively requested is limited by your TRACcess administrator. If your limit is reached, you must use a cellular or Wi-Fi data connection to update your Supra TRACcess eKEY app and reset your EUC limit.*

#### 2. Enable **Automatic Update**

*Note: An active cellular or Wi-Fi data connection is required.*

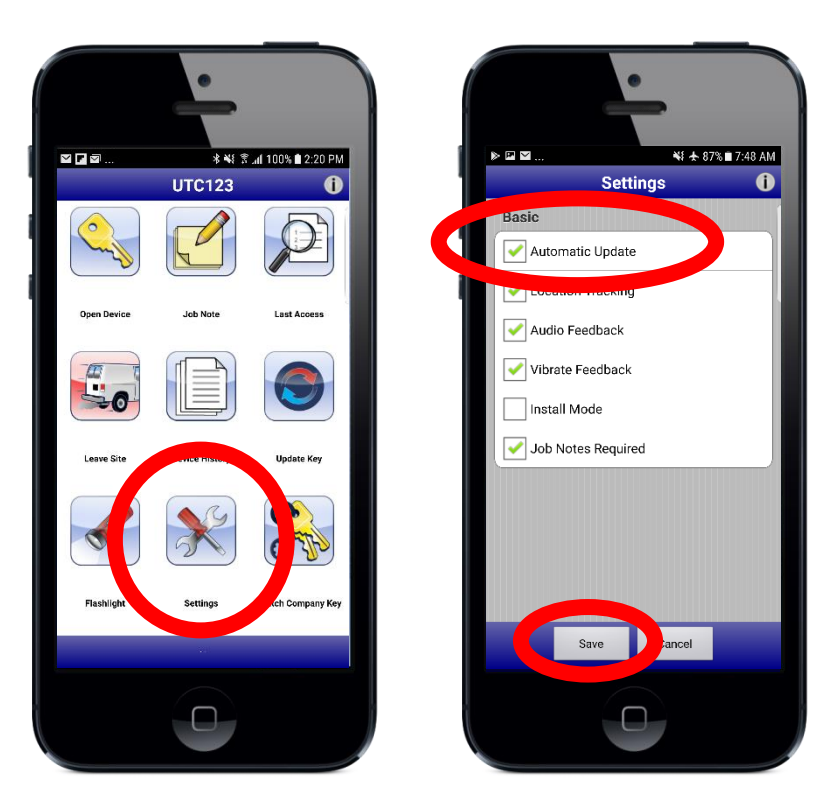

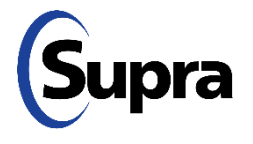

#### **For Supra-Hosted Customers**

# How to *Update an Expired eKEY®* — Update Manually —

## **Android Apple**

- 1. Open the Supra TRACcess eKEY app and eKEY will attempt to update.
- 2. Enable **Automatic Update** in **Settings**  (enabled by default) and eKEY will attempt to update overnight.

*Note: Some Apple devices will only update overnight if the TRACcess eKEY app is a frequently used app.*

- 3. Select **Update Key** then **Wireless Update,**  and eKEY will attempt to update.
- 4. Select **Update Key** then **Emergency Update Code,** then enter your code.

*Note: The number of emergency update codes (EUCs) that can be consecutively requested is limited by your TRACcess administrator. If your limit is reached, you must use a cellular or Wi-Fi data connection to update your Supra TRACcess eKEY app and reset your EUC limit.*

#### 3. Select **Update Key** then **Wireless Update**

*Note: An active cellular or Wi-Fi data connection is required.*

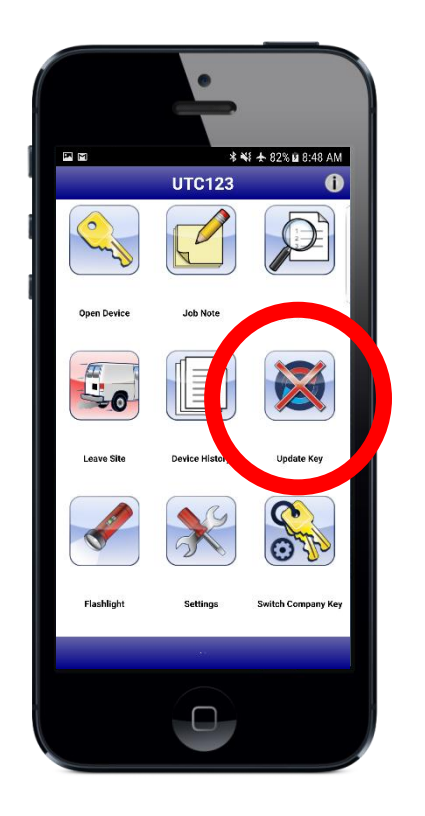

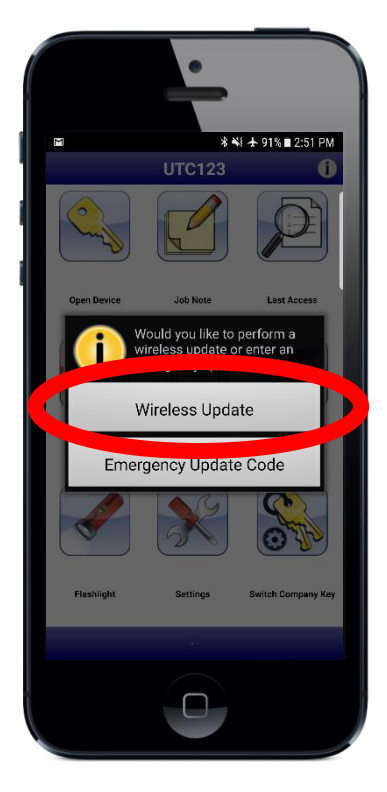

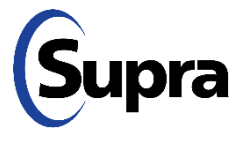

#### **For Supra-Hosted Customers**

# How to *Update an Expired eKEY®* — Update by Emergency Update Code —

## **Android Apple**

- 1. Open the Supra TRACcess eKEY app and eKEY will attempt to update.
- 2. Enable **Automatic Update** in **Settings**  (enabled by default) and eKEY will attempt to update overnight.

*Note: Some Apple devices will only update overnight if the TRACcess eKEY app is a frequently used app.*

- 3. Select **Update Key** then **Wireless Update,**  and eKEY will attempt to update.
- 4. Select **Update Key** then **Emergency Update Code,** then enter your code.

*Note: The number of emergency update codes (EUCs) that can be consecutively requested is limited by your TRACcess administrator. If your limit is reached, you must use a cellular or Wi-Fi data connection to update your Supra TRACcess eKEY app and reset your EUC limit.*

#### 3. Select **Update Key** then **Emergency Update Code,** then enter your code

*Note: Active keyholders can contact their TRACcess administrator for an emergency update code.*

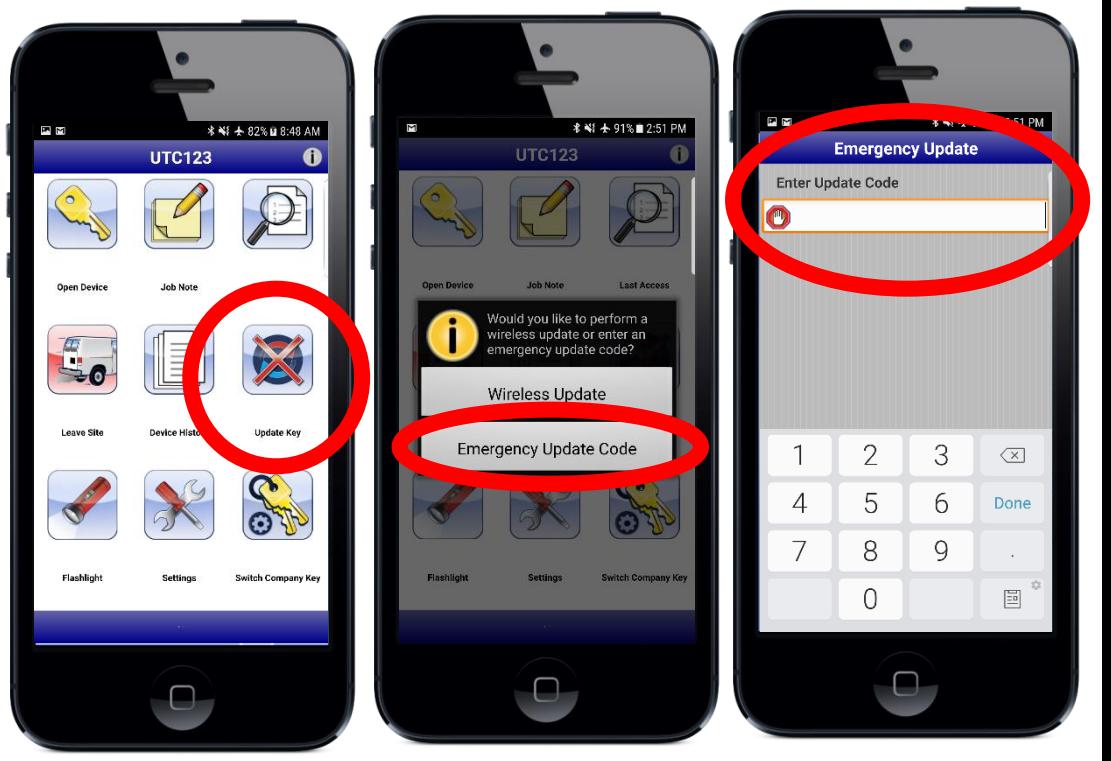

#### **For Supra-Hosted Customers**

For the latest information, visit us at *[www.traccessmanager.com.](http://www.traccessmanager.com/)* 

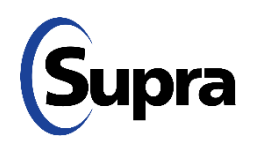

© 2022 Carrier. All rights reserved. Supra is a part of Carrier. TRACcess and eKEY are registered trademarks of Carrier. Other brand and product names are or may be the trademarks of, and are used to identify products or services of, their respective owners.